## **Google Apps for Education**

Google Apps for [Education](https://support.google.com/a/answer/139019?hl=de) – Häufige Fragen

Registrierung in 3 Schritten:

<http://www.google.com/apps/intl/de/edu/>

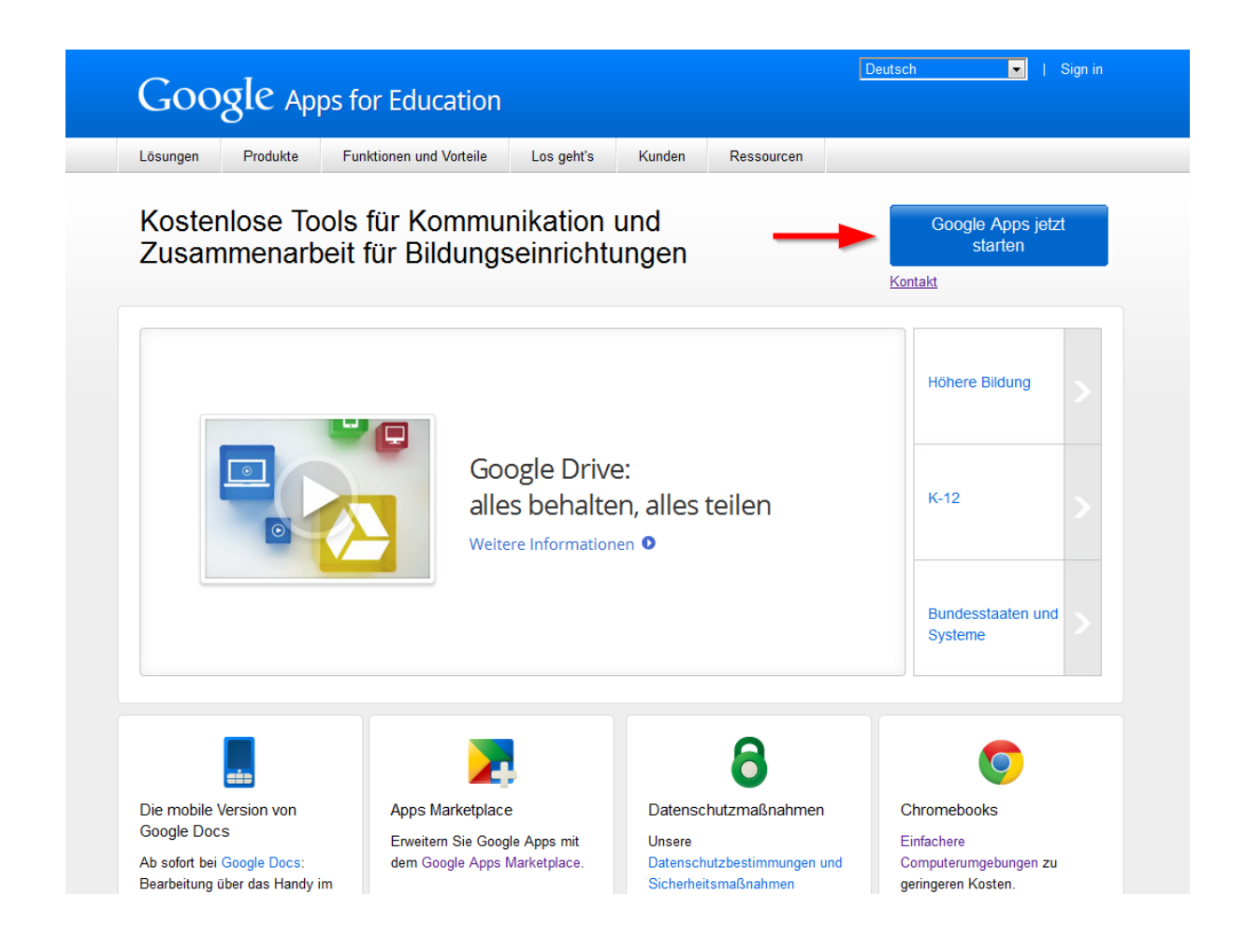

## **Google** Apps for Education

#### G  $\overline{2}$  $\overline{3}$ You're on your way to transforming the way your About you students and faculty interact. Name Get started with Google Apps for Eva Mustermann Education in just 3 easy steps. Current email address you use at work Just tell us a few things about your and students pumple interlines of educational organization, and we'll set up your customized domain so you can get started right away. About your institution There's no downside and no Institution name risk. NMS Schule Google Apps for Education is free. No payment or technical expertise is needed. Type of Institution Primary/Secondary  $\div$ Country/Region Austria  $\div$ Phone  $\mathbb{Z}$  - and the **Next**

## **Google** Apps for Education

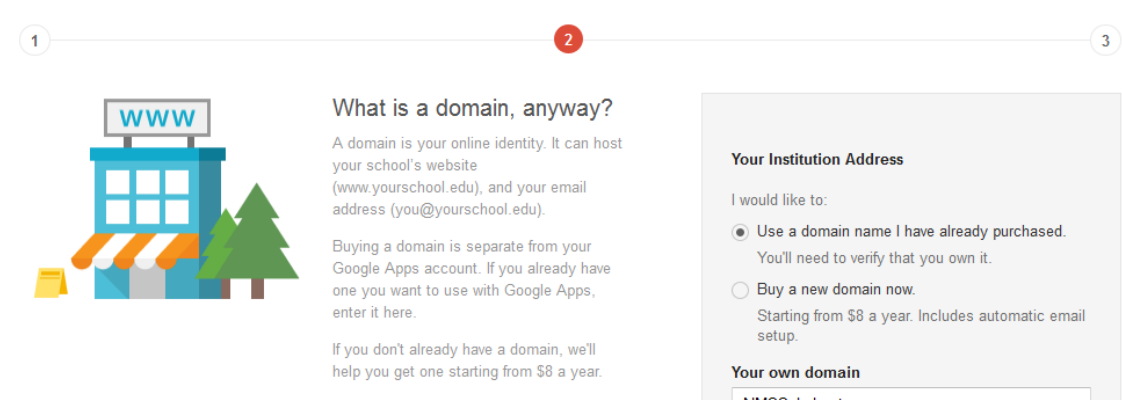

#### Your education domain address

To use Google Apps for Education you need a domain specific to your school. For example, you may already own the domain: yourschool.edu. If you don't, you can purchase a domain for your school like yourschool.org.

NMSSchule.at

Next

# **Google** Apps for Education

 $\overline{1}$ 

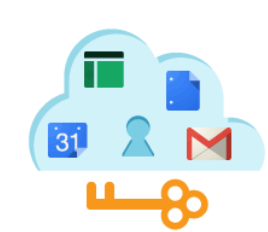

### Your education account

This is how you will log in to all your<br>Google Apps for Education products, and how your email will appear to others.

You'll be the first person on your account and you can add your students and faculty later.

#### Create your Google apps account

Choose your username @nmsschule.at administrator

Create password

.........

Re-enter password

.........

Prove you're not a robot

### **HDona** which Type the two words:  $C \nleftrightarrow E$ ItDona which I would like to receive emails regarding updates,<br>announcements, special offers, and market research. I have read and agree to the Google Apps for Business agreement. Accept and signup

### Aus der Admin-Konsole ist die Domain-Inhaberschaft zu bestätigen:

### Hilfe: https://support.google.com/a/answer/60216?hl=de

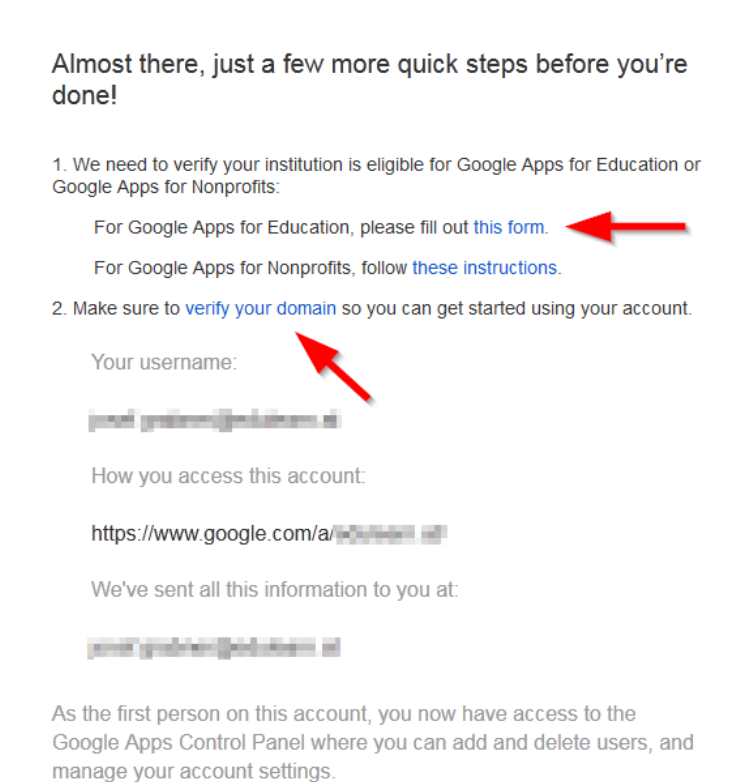

Go to Control Panel

# Upgrade auf Google Apps for Education beantragen

<https://support.google.com/a/contact/nonprofit>

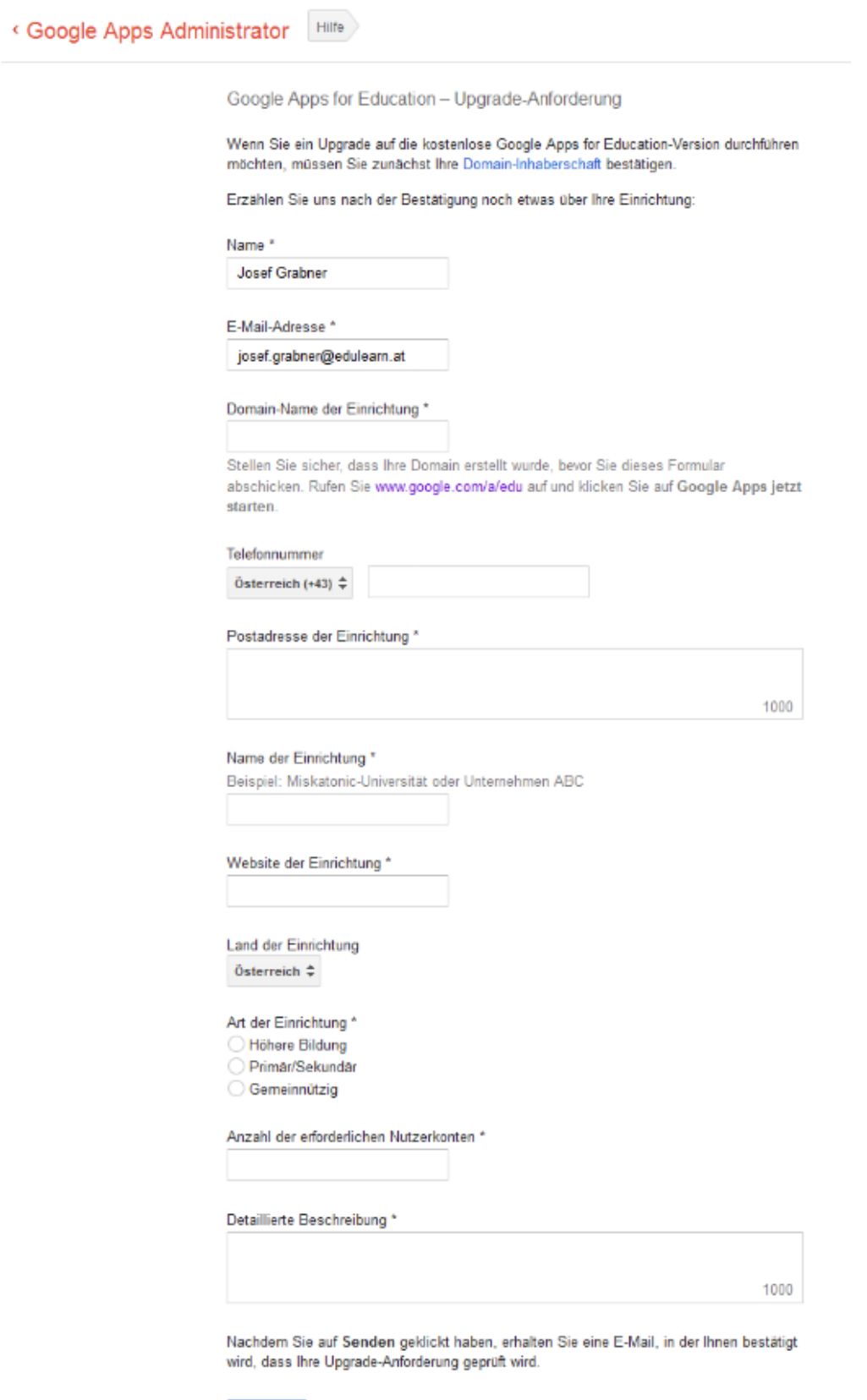

\* Erforderliches Feld